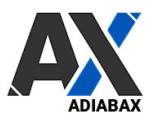

## Adiabax ShopyAdvarics Adiabax ShopyAdvarics: location mapping :

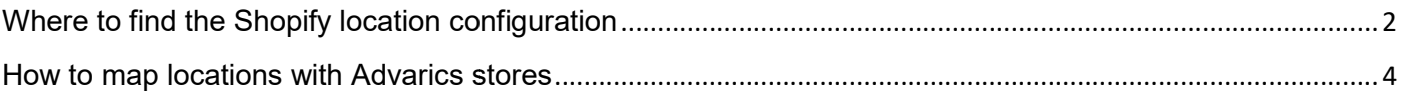

Adiabax can support you in this task; in order to manage this activity, a temporary user with administrator or partner role must be assigned to Adiabax Support.

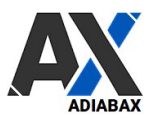

## Where to find the Shopify location configuration

• From Menu Settings -> Locations

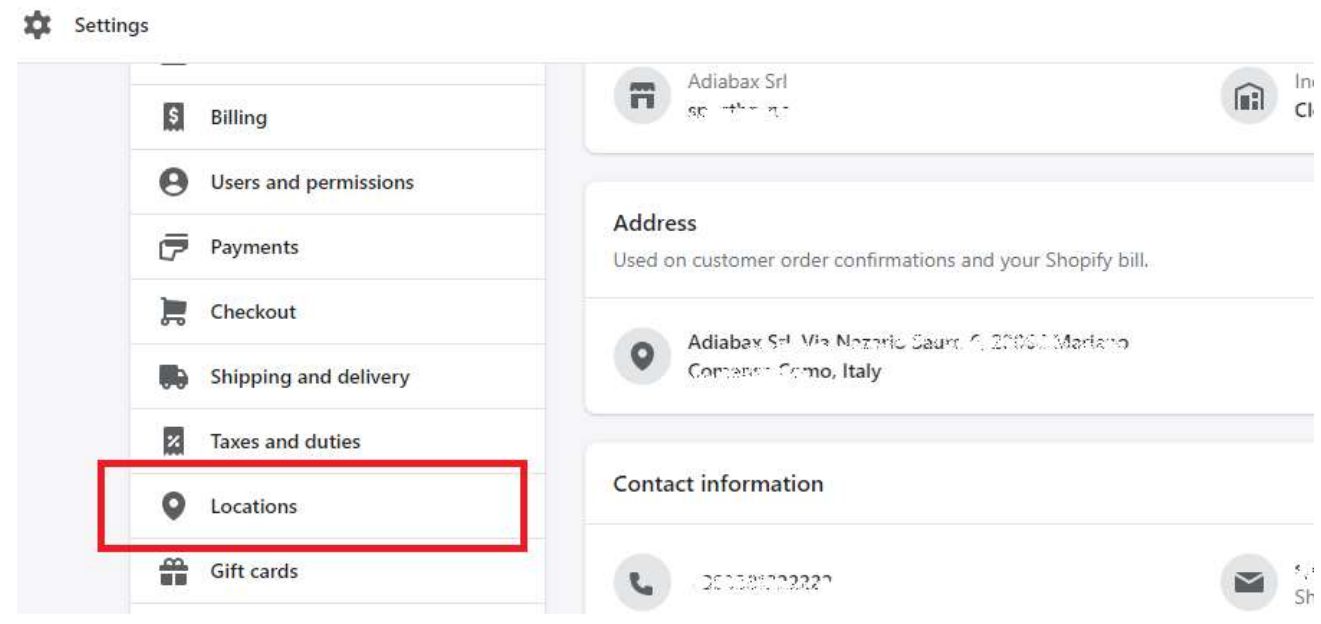

• You will find the list of locations with the default one (attention, inactive locations are not considered)

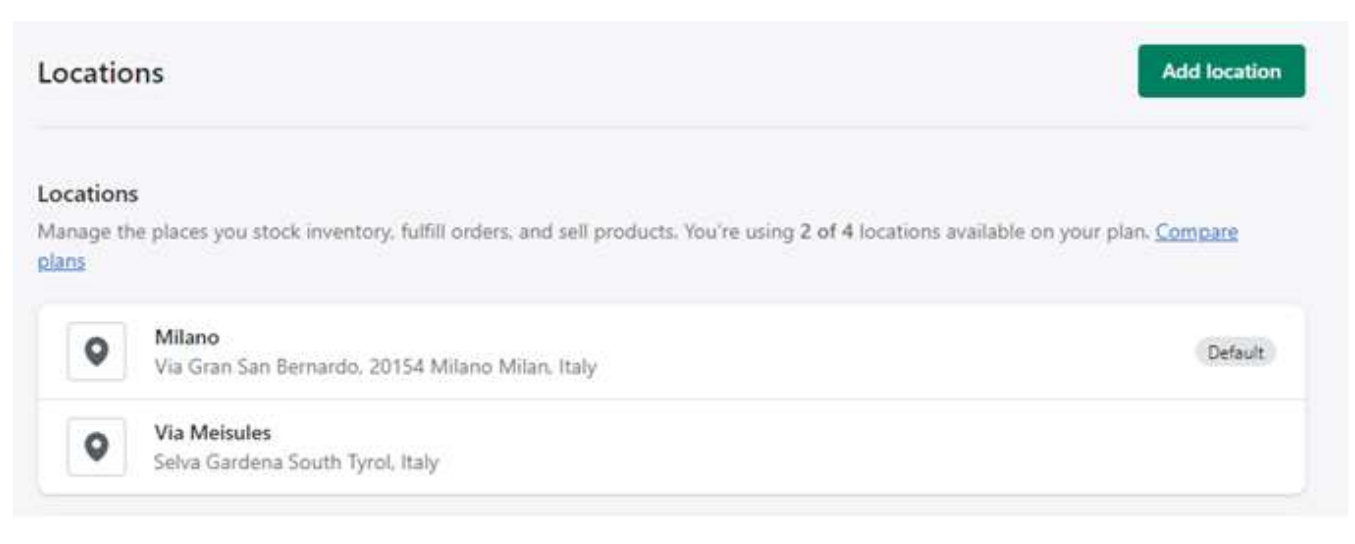

**Adiabax Srl -** Via Nazario Sauro 6 - 22066 Mariano Comense - P.IVA IT123456789 – info@adiabax.it

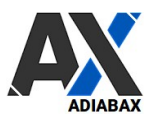

• To find the location ID, click on the location name and copy the number you will find in the URL

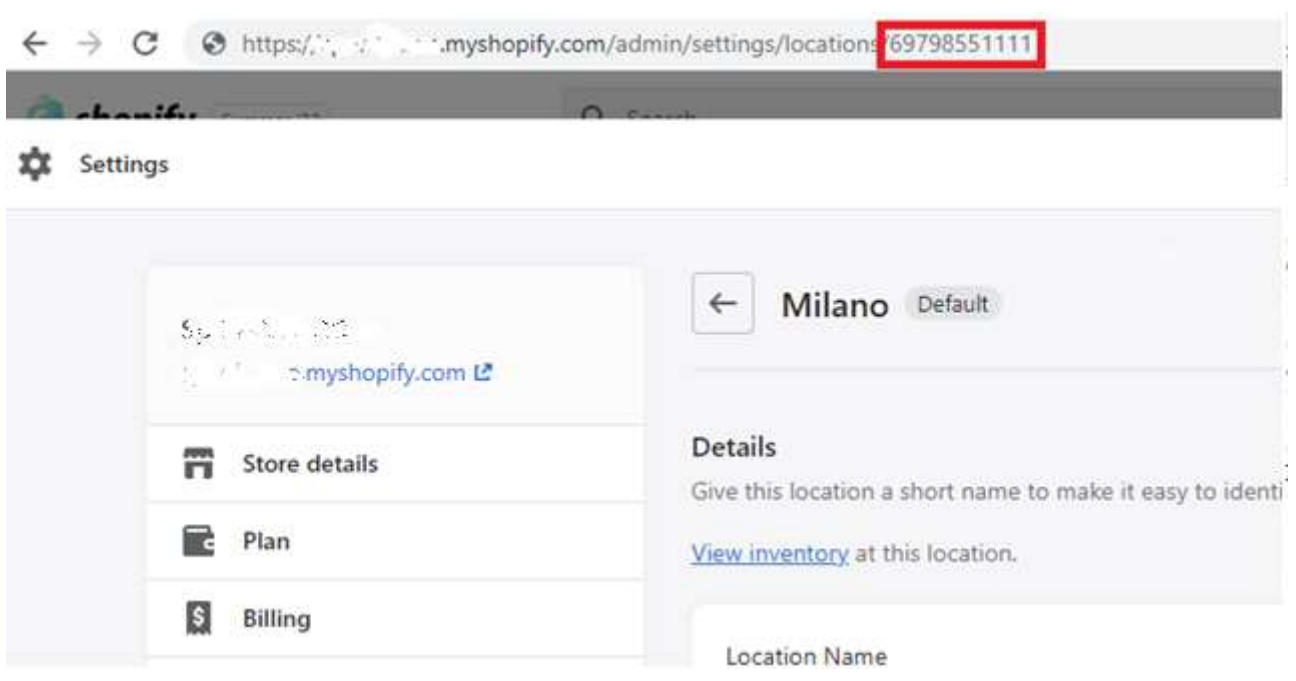

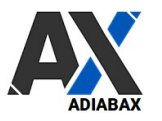

## How to map locations with Advarics stores

• If you have only one location choose **Single** in the connector settings; no other information is required

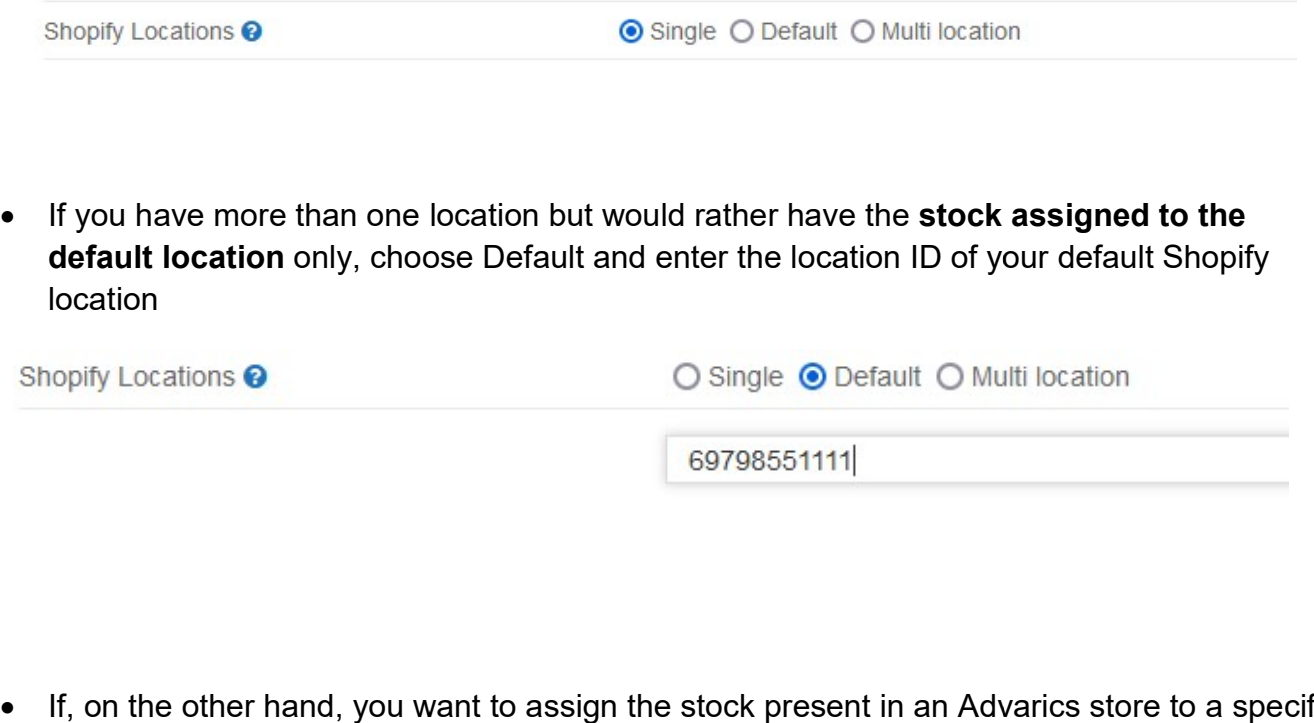

• If, on the other hand, you want to assign the stock present in an Advarics store to a specific location, choose Multi Location and assign the relative location to the single Store (StoreNo of Advarics)

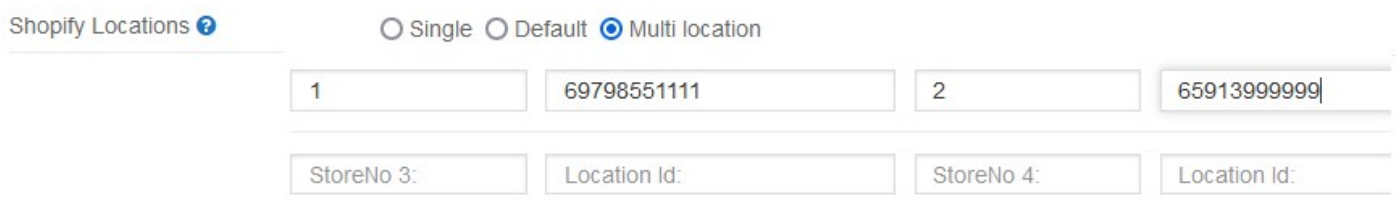

Always remember to save the configuration Always remember